# Filter Export Data

There are many reasons why you may not want to include all of your data in an Export. You may only want to see people who answer a specific question, or data from a certain date range. We allow you to do all of this with Export filtering.

Learn about Report [Filtering](http://test-copy-alchemer.knowledgeowl.com/help/filter-report-data).

# What Exports can I filter?

- [CSV/Excel](http://test-copy-alchemer.knowledgeowl.com/help/excel-export) Export
- SPSS [Export](http://test-copy-alchemer.knowledgeowl.com/help/spss)

### Where can I find this?

For the purpose of this tutorial, we'll explain how to access this via a CSV/Excel Export (but the same steps apply for any export).

- 1. Go to Results > Exports and select your CSV/Excel Export.
- 2. Click Customize Report > Filters.

# What can I filter by?

You can filter by a number of different options, as well as just about any question in your survey!

#### Response Status

Complete and Test responses are included by default.

Collaborator License level users can *not* filter on partial or disqualified responses.

#### Date Range

Filtering reports by a specific date range is a popular application of filters. You could set your report to filter by a specific range such as 12/1/2013 through 12/31/2013 (which would give you data between those dates). Learn more in our Date [Filtering](http://test-copy-alchemer.knowledgeowl.com/help/date-filtering) Tutorial.

You can also filter by a specific frequency of time such as -1 week, or -1 month. This means whenever you re-run your data; it would give you the latest week or month of data.

The -x days/weeks/months etc. is based on the time you run the report. If you wish to include the entire day, you'll need to add a time to your -x days filter. For example, if you wish to receive the complete list of responses from the last seven days, not including responses from today, the following filter would achieve this:

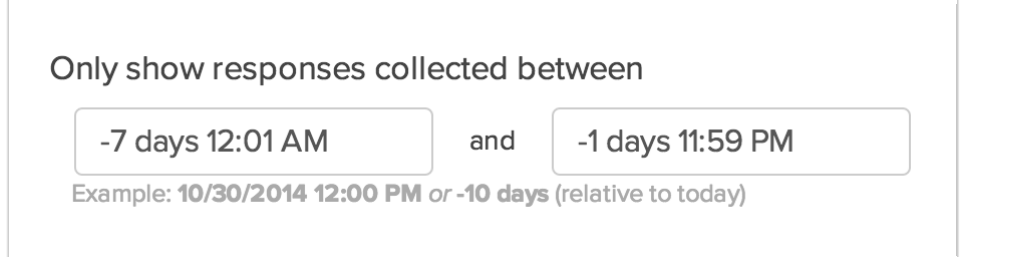

#### Valid Date Formats for Filtering

- $4/10/2017$
- $\bullet$  04/10/2017
- 4/10/2017 2:14 pm
- 4/10/2017 2:14 pm EST (yes, you can specify a time zone!)
- 4/10/2017 23:59
- 10 April 2017
- +/-1 weeks, days, hours, minutes
- next/last Monday
- now

#### Response IDs

Using both the Include Response IDs and the Exclude Response IDs fields you can filter to include or exclude specific response IDs.

#### By IP Address

This allows you to remove duplicate responses that were recorded from the same IP address. You can either keep the newest or oldest response.

#### Filter by Campaign

If you have multiple share links (email campaigns, tracking links, embeds, etc.), you can filter by specific links.

#### Filter Rules

This option allows you to filter by specific questions in your survey. You can also filter based on geo data, URL variables, and email campaign contact data.

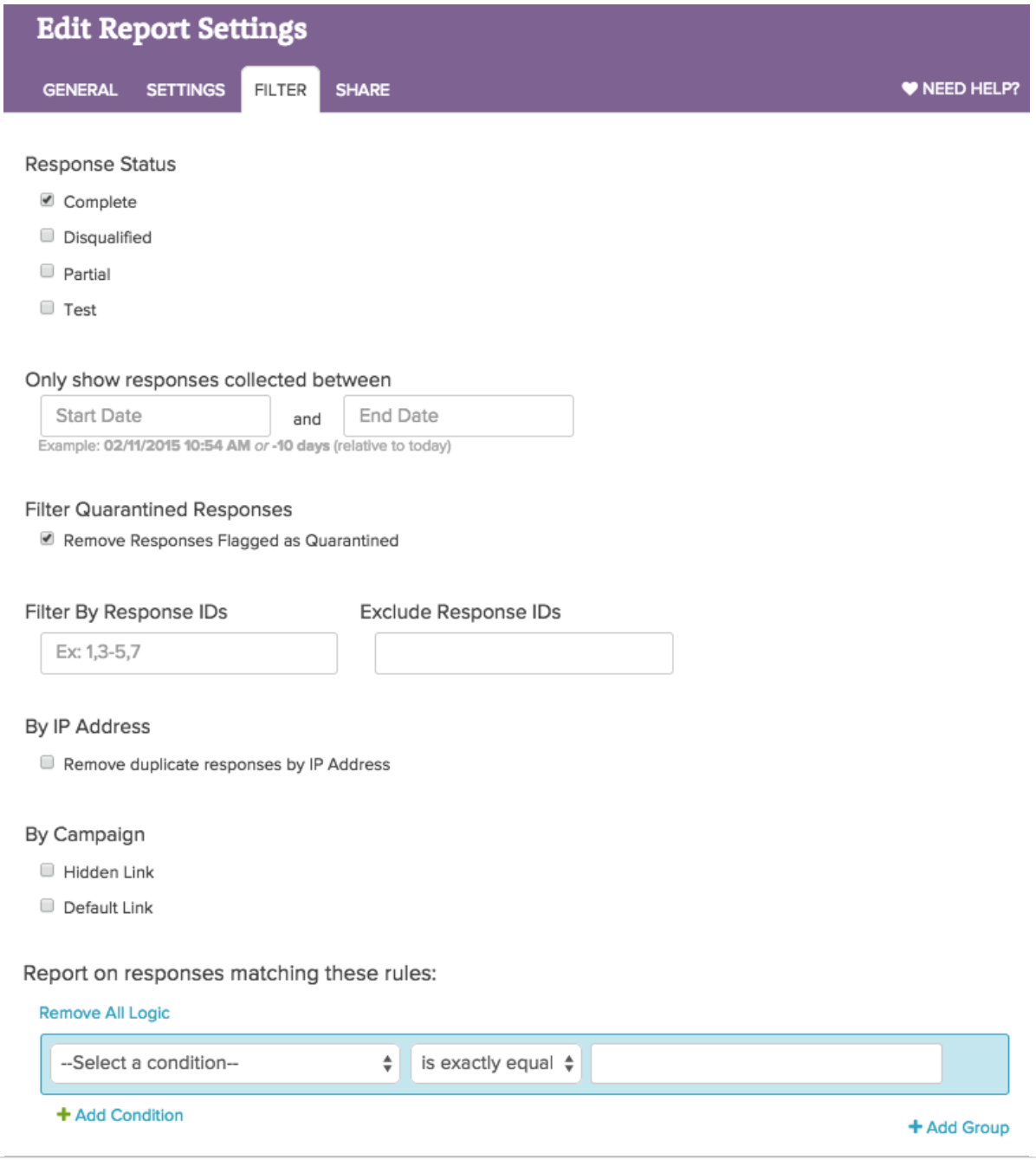

#### Fields Not Available for Filtering

Option, Question, and Paged Piped questions cannot be used in filters.

### Add Conditions or Groups of Conditions

Once you've added a single rule to filter your responses, you can add additional Conditions or Groups of conditions.

To add another Condition to your filter, click the +Add Condition below the first rule you've created. Additional rules can be used in conjunction with the existing rule (AND) or to create a separate exclusive condition (OR).

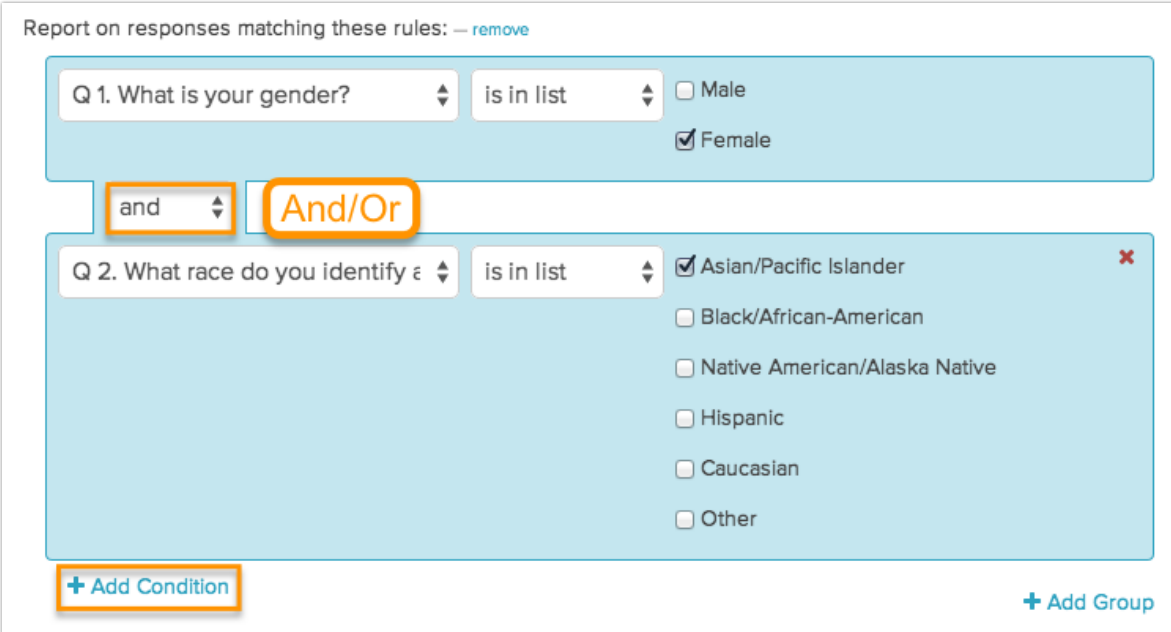

To add a new Group of Conditions, click +Add Group and create your rule(s) that can be used in conjunction with the first group or exclusively.

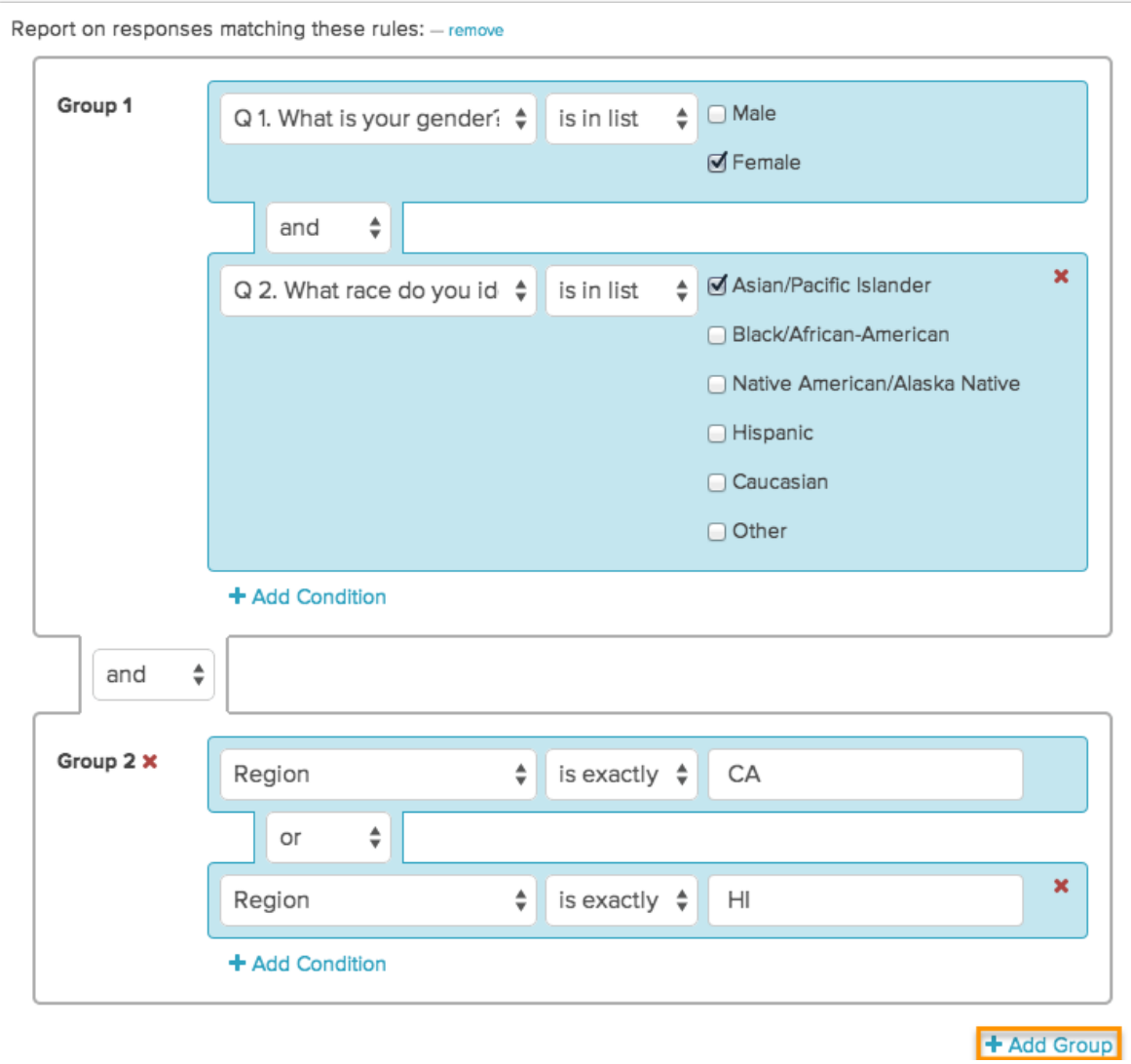

In the above example, the report would filter responses from respondents that said they were women of Asian/Pacific Island descent who live in California or Hawaii.

## What Does a Filtered Export Look Like?

It is important to note that filtering will only affect the data displayed within your report. Filtering will not affect which questions or answer options are displayed.

A default, un-filtered CSV/Excel Export will display all questions as column headers along with all data in the associated columns.

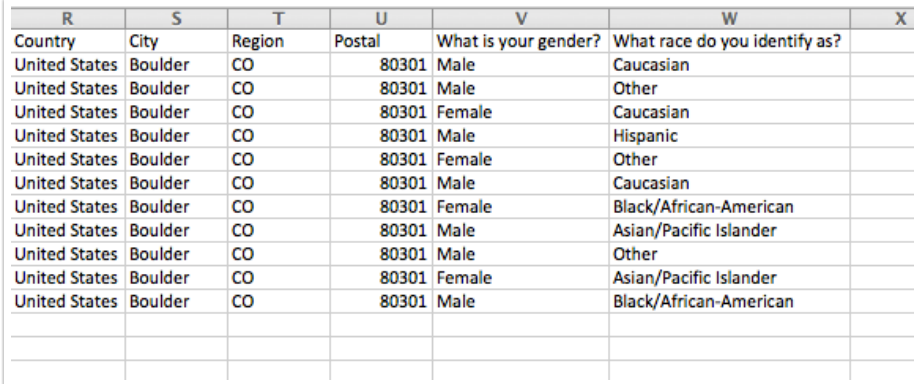

A filtered export will display all questions, but will only display the data according to your filter rules.

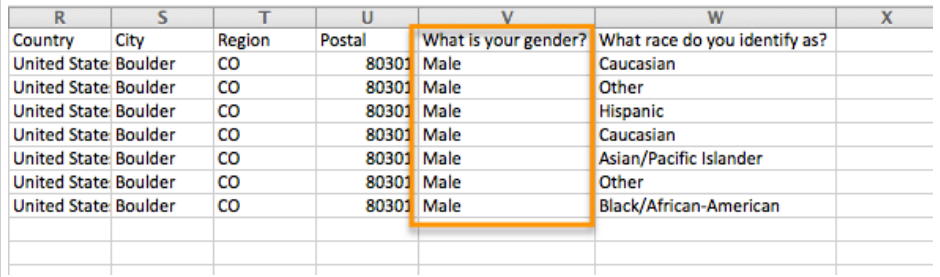

Related Articles